# Mobilna stacja robocza Dell Precision M4600/M6600

# Konfiguracja i funkcje komputera

# Informacja o ostrze**ż**eniach

PRZESTROGA: Napis OSTRZE**Ż**ENIE informuje o sytuacjach, w których wyst**ę**puje ryzyko uszkodzenia sprz**ę**tu, obra**ż**e**ń** ciała lub **ś**mierci.

M4600 — widok z przodu i z tyłu

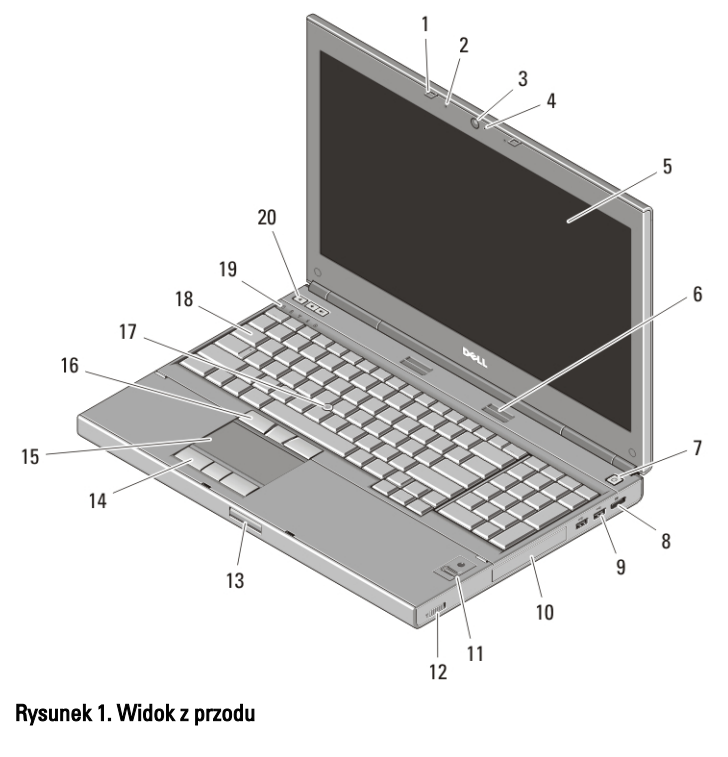

- 1. zatrzaski wyświetlacza (2)
- 2. mikrofony (2)

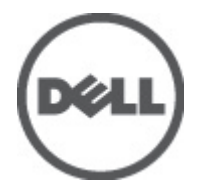

0F10M8A00

3. kamera

4. wskaźnik diodowy kamery

Regulatory Model: P13F, P10E Regulatory Type: P13F001, P10E001 January 2011

- 5. wyświetlacz
- 6. głośniki (2)
- 7. przycisk zasilania
- 8. złącze DisplayPort
- 9. złącza USB 3.0 (2)
- 10. dysk twardy
- 11. czytnik linii papilarnych (opcjonalny)
- 12. przełącznik urządzeń **bezprzewodowych**
- 13. przycisk zwalniania blokady zamka wyświetlacza
- 14. przyciski tabliczki dotykowej (3)
- 15. tabliczka dotykowa
- 16. przyciski wodzika (3)
- 17. wodzik
- 18. klawiatura
- 19. lampki stanu urządzeń
- 20. przyciski regulacji głośności

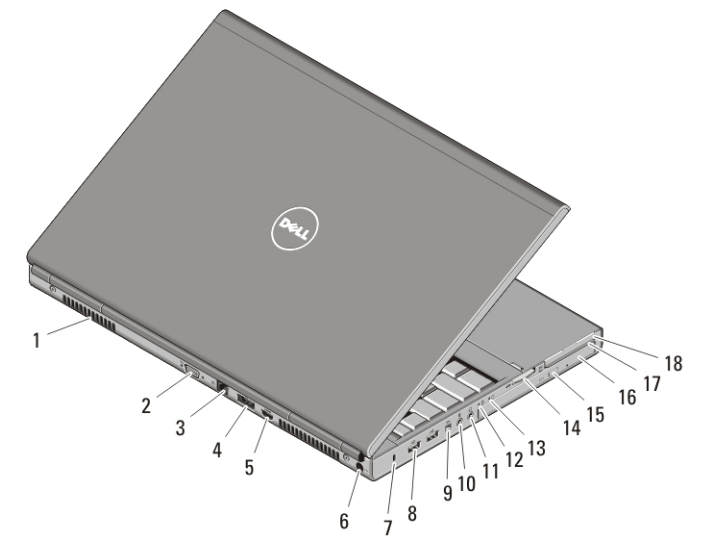

#### Rysunek 2. Widok z tyłu

- 1. otwory wentylacyjne
- 2. złącze VGA
- 3. złącze sieciowe
- 4. złącze eSATA/USB 2.0
- 5. złącze HDMI
- 6. złącze zasilania
- 7. gniazdo linki zabezpieczającej
- 8. złącza USB 2.0 (2)
- 9. port IEEE 1394 (4-stykowy)
- 10. złącze mikrofonu
- 11. złącze słuchawek
- 12. lampka stanu akumulatora
- 13. lampka zasilania
- 14. gniazdo czytnika kart 8-w-1
- 15. przycisk wysuwania tacy napędu dysków optycznych
- 16. napęd dysków optycznych
- 17. gniazdo czytnika kart inteligentnych
- 18. gniazdo karty ExpressCard

# M6600 — widok z przodu i z tyłu

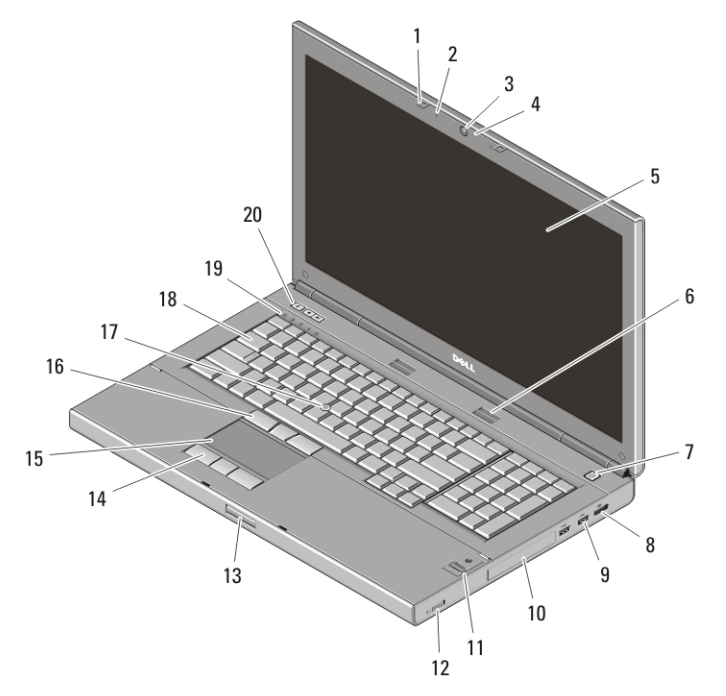

#### Rysunek 3. Widok z przodu

- 1. zatrzaski wyświetlacza (2)
- 2. mikrofony (2)
- 3. kamera
- 4. wskaźnik diodowy kamery
- 5. wyświetlacz
- 6. głośniki (2)
- 7. przycisk zasilania
- 8. złącze DisplayPort
- 9. złącza USB 3.0 (2)
- 10. dysk twardy
- 11. czytnik linii papilarnych (opcjonalny)
- 12. przełącznik urządzeń bezprzewodowych
- 13. przycisk zwalniania blokady zamka wyświetlacza
- 14. przyciski tabliczki dotykowej (3)
- 15. tabliczka dotykowa
- 16. przyciski wodzika (3)
- 17. wodzik
- 18. klawiatura
- 19. lampki stanu urządzeń
- 20. przyciski regulacji głośności

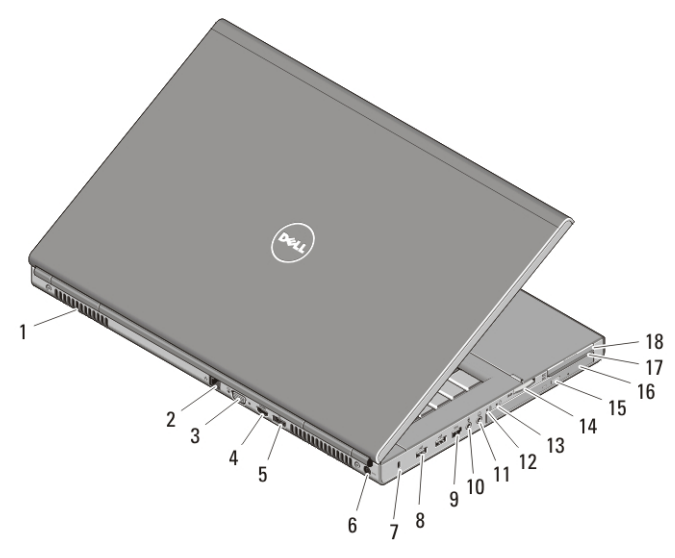

#### Rysunek 4. Widok z tyłu

- 1. otwory wentylacyjne
- 2. złącze sieciowe
- 3. złącze VGA
- 4. złącze HDMI
- 5. złącze eSATA/USB 2.0
- 6. złącze zasilania
- 7. gniazdo linki zabezpieczającej
- 8. złącza USB 2.0 (2)
- 9. port IEEE 1394 (6-stykowy, zasilany)
- 10. złącze mikrofonu
- 11. złącze słuchawek
- 12. lampka stanu akumulatora
- 13. lampka zasilania
- 14. gniazdo czytnika kart 8-w-1
- 15. przycisk wysuwania tacy napędu dysków optycznych
- 16. napęd dysków optycznych
- 17. gniazdo czytnika kart inteligentnych
- 18. gniazdo karty ExpressCard

# Szybka konfiguracja

PRZESTROGA: Przed rozpocz**ę**ciem wykonywania jakichkolwiek procedur opisanych w tym rozdziale nale**ż**y zapozna**ć** si**ę** z informacjami dotycz**ą**cymi bezpiecze**ń**stwa dostarczonymi wraz z komputerem. Dodatkowe zalecenia mo**ż**na znale**źć** na stronie www.dell.com/regulatory\_compliance.

PRZESTROGA: Zasilacz współpracuje z gniazdami elektrycznymi u**ż**ywanymi na całym **ś**wiecie. W ró**ż**nych krajach stosuje si**ę** jednak ró**ż**ne wtyczki i listwy zasilania. U**ż**ycie nieodpowiedniego kabla, nieprawidłowe podł**ą**czenie kabla do listwy zasilania lub gniazda elektrycznego mo**ż**e spowodowa**ć** po**ż**ar b**ą**d**ź** uszkodzenie sprz**ę**tu.

OSTRZE**Ż**ENIE: Odł**ą**czaj**ą**c kabel zasilacza pr**ą**du zmiennego od komputera nale**ż**y chwyta**ć** za wtyczk**ę** kabla, nie za sam kabel, i ci**ą**gn**ąć** zdecydowanie, ale delikatnie tak, aby nie uszkodzi**ć** kabla. Podczas zwijania kabla zasilacza pr**ą**du zmiennego nale**ż**y zwraca**ć** uwag**ę** na k**ą**t pomi**ę**dzy zł**ą**czem i zasilaczem, aby unikn**ąć** uszkodzenia kabla.

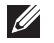

UWAGA: Niektóre urządzenia są dostarczane z komputerem tylko wtedy, gdy zostały zamówione.

1. Podłącz zasilacz do złącza zasilacza w komputerze oraz do gniazdka elektrycznego.

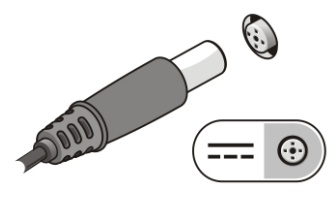

# Rysunek 5. Zasilacz

2. Podłącz kabel sieciowy (opcjonalnie).

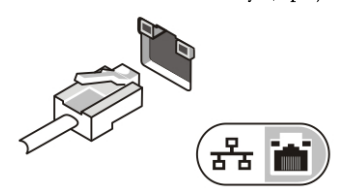

# Rysunek 6. Zł**ą**cze sieciowe

3. Podłącz urządzenia USB, takie jak mysz, klawiatura i drukarka (opcjonalnie).

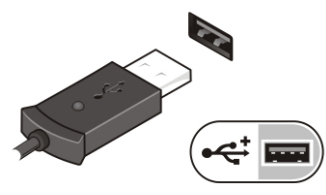

Rysunek 7. Zł**ą**cze USB

4. Podłącz urządzenia zgodne ze standardem IEEE 1394, na przykład dysk twardy 1394 (opcjonalnie).

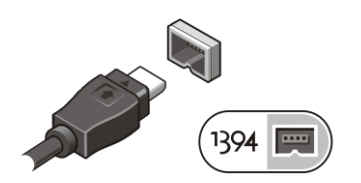

Rysunek 8. Zł**ą**cze 1394 w komputerze M4600

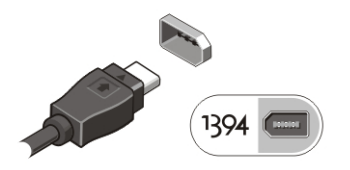

## Rysunek 9. Zł**ą**cze 1394 w komputerze M6600

5. Otwórz wyświetlacz komputera i naciśnij przycisk zasilania, aby włączyć komputer.

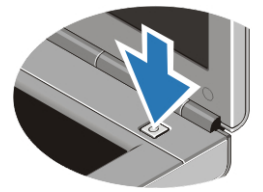

# Rysunek 10. Przycisk zasilania

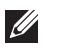

UWAGA: Zaleca się przynajmniej jednokrotne włączenie i wyłączenie komputera przed zainstalowaniem jakichkolwiek kart lub podłączeniem komputera do stacji dokującej, lub innego urządzenia zewnętrznego, takiego jak drukarka.

# Dane techniczne

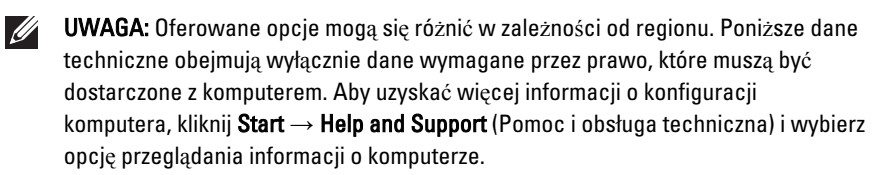

### Informacje o systemie

Mikroukład Mobile Intel QM67 Express Chipset

# Informacje o systemie

- Procesor Intel Core i5 i i7 Dual Core
	- Intel Core i7 Quad Extreme
	- Intel Core i7 Quad Core

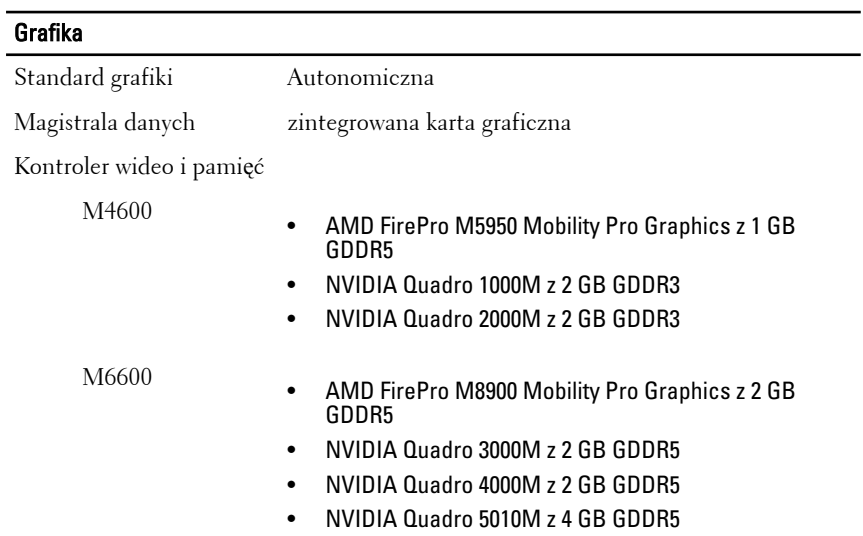

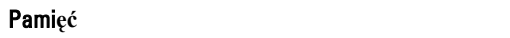

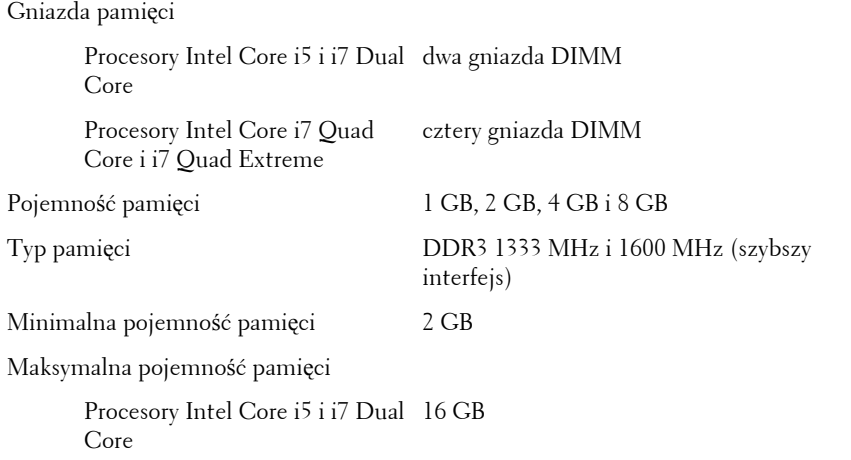

## Pami**ęć**

Procesory Intel Core i7 Quad Core i i7 Quad Extreme 32 GB

# Akumulator

Typ litowo-jonowy

Wymiary (6-ogniwowy / 9-ogniwowy / 9-ogniwowy z wydłużonym cyklem eksploatacji (LCL)):

 $\mathscr{U}$ 

UWAGA: Mobilna stacja robocza Dell Precision M6600 obsługuje tylko akumulatory 9-ogniwowe.

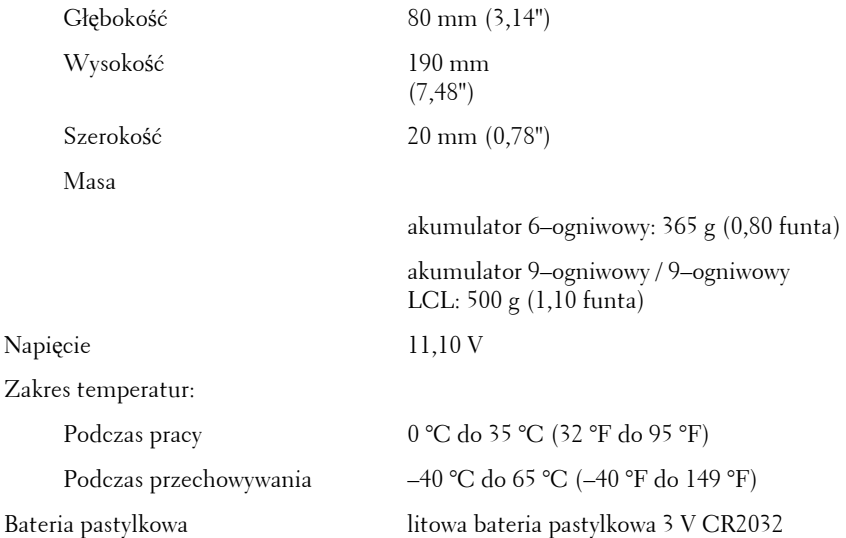

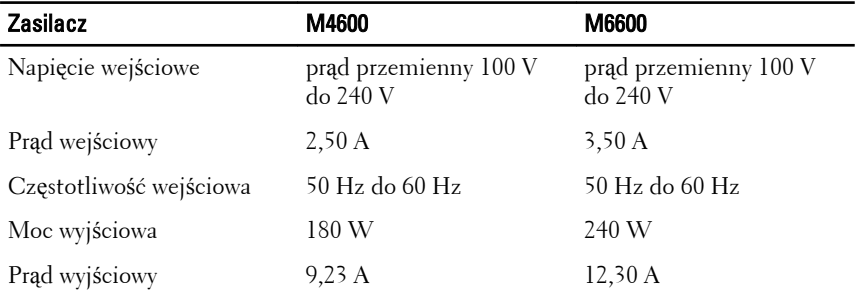

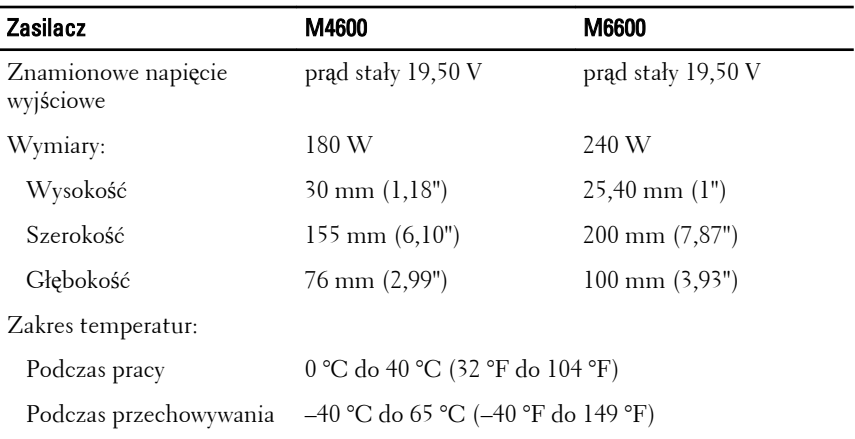

#### Bezdotykowa karta inteligentna

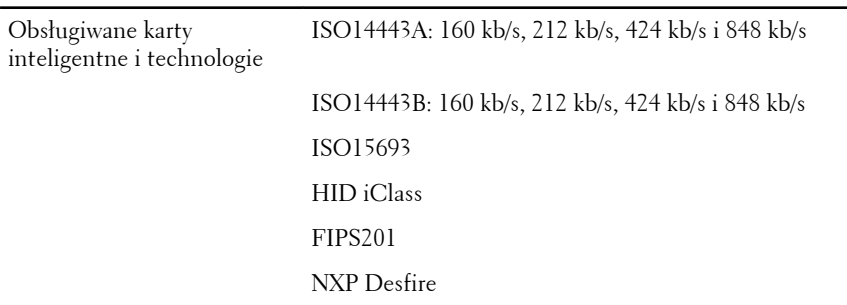

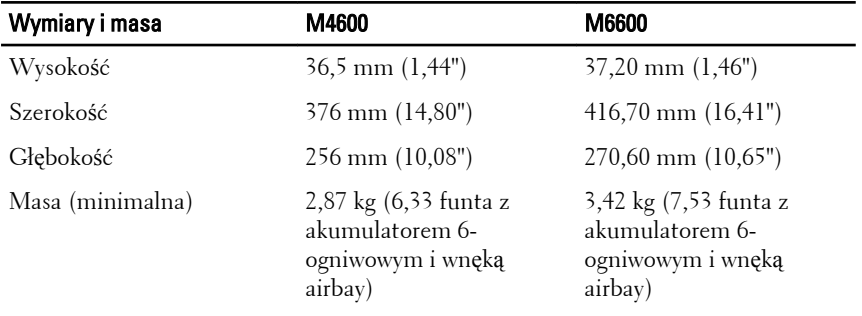

# **Ś**rodowisko pracy

Temperatura:

Podczas pracy  $0 °C$  do 35 °C (32 °F do 95 °F)

## **Ś**rodowisko pracy

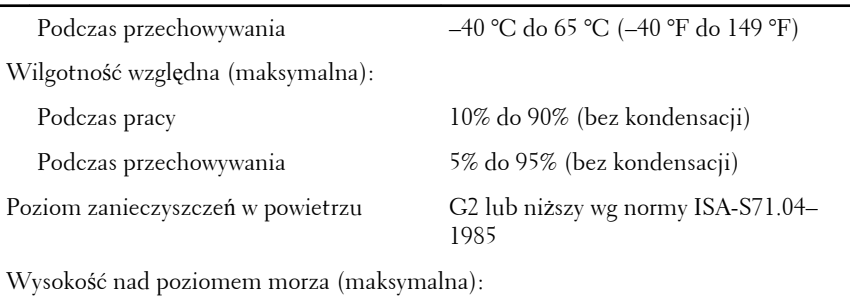

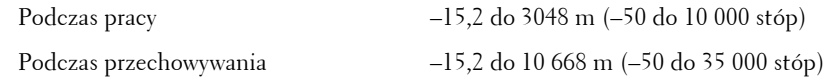

# Dodatkowe informacje i zasoby

W dostarczonych z komputerem dokumentach dotyczących bezpieczeństwa i przepisów prawnych oraz w witrynie poświęconej zgodności z przepisami, pod adresem **www.dell.com/regulatory\_compliance**, można znaleźć szczegółowe informacje na następujące tematy:

- Zalecenia dotyczące bezpieczeństwa
- Certyfikaty i przepisy prawne
- Ergonomia

W witrynie **www.dell.com** można znaleźć dodatkowe informacje na następujące tematy:

- Gwarancja
- Warunki sprzedaży (tylko w Stanach Zjednoczonych)
- Umowa licencyjna dla użytkownika końcowego

#### **Informacje zawarte w tym dokumencie mogą ulec zmianie bez uprzedzenia. © 2010 Dell Inc. Wszelkie prawa zastrzeżone.**

Powielanie dokumentu w jakikolwiek sposób bez pisemnej zgody firmy Dell Inc. jest surowo zabronione.

Znaki towarowe użyte w tekście: Dell™, logo DELL, Dell Precision™, Precision ON™, ExpressCharge™, Latitude™, Latitude ON™, OptiPlex™, Vostro™ i Wi-Fi Catcher™ są znakami towarowymi firmy Dell Inc. Intel®, Pentium®, Xeon®, Core™, Atom™, Centrino® i Celeron® są zastrzeżonymi znakami towarowymi lub znakami towarowymi firmy Intel Corporation w Stanach Zjednoczonych i w innych krajach. AMD® jest zastrzeżonym znakiem towarowym, a

AMD Opteron™, AMD Phenom™, AMD Sempron™, AMD Athlon™, ATI Radeon™ i ATI FirePro™ są znakami towarowymi firmy Advanced Micro Devices, Inc. Microsoft®, Windows®, MS-DOS®, Windows Vista® przycisk Start systemu Windows Vista oraz Office Outlook® są znakami towarowymi lub zastrzeżonymi znakami towarowymi firmy Microsoft Corporation w Stanach Zjednoczonych i/lub w innych krajach. Blu-ray Disc™ jest znakiem towarowym organizacji Blu-ray Disc Association (BDA), używanym na podstawie licencji przez producentów dysków i odtwarzaczy. Bluetooth® jest znakiem towarowym należącym do firmy Bluetooth® SIG, Inc, a firma Dell Inc. używa tego znaku na podstawie licencji. Wi-Fi® jest zastrzeżonym znakiem towarowym organizacji Wireless Ethernet Compatibility Alliance, Inc.

Niniejsza publikacja może zawierać także inne znaki towarowe i nazwy towarowe odnoszące się do podmiotów posiadających prawa do tych znaków i nazw lub do ich produktów. Firma Dell Inc. nie rości sobie praw własności do znaków towarowych i nazw towarowych innych niż jej własne.